#### МИНОБРНАУКИ РОССИИ **ФЕДЕРАЛЬНОЕ ГОСУДАРСТВЕННОЕ БЮДЖЕТНОЕ ОБРАЗОВАТЕЛЬНОЕ УЧРЕЖДЕНИЕ ВЫСШЕГО ОБРАЗОВАНИЯ «ВОРОНЕЖСКИЙ ГОСУДАРСТВЕННЫЙ УНИВЕРСИТЕТ» БОРИСОГЛЕБСКИЙ ФИЛИАЛ (БФ ФГБОУ ВО «ВГУ»)**

## **УТВЕРЖДАЮ**

Заведующий кафедрой естественнонаучных и общеобразовательных дисциплин

*\_\_\_\_\_\_\_\_\_\_*С.Е. Зюзин 31.05.2023 г.

## **РАБОЧАЯ ПРОГРАММА УЧЕБНОЙ ДИСЦИПЛИНЫ Б1.В.07 3D-моделирование и визуализация**

- **1. Код и наименование направления подготовки:**
- 44.03.05. Педагогическое образование (с двумя профилями подготовки)
- **2. Профили подготовки:**

Математика. Информатика и информационные технологии в образовании

- **3. Квалификация выпускника:** бакалавр
- **4. Форма обучения:** очная, заочная

## **5. Кафедра, отвечающая за реализацию дисциплины:**

кафедра естественнонаучных и общеобразовательных дисциплин

**6. Составители программы:** Ромадина О.Г., кандидат педагогических наук,

Черногорская Н. Н., учитель ВКК МБОУ БГО СОШ № 6

- **7. Рекомендована:** Научно-методическим советом Филиала от 25.04.2023 протокол № 7
- **8. Учебный год:** 2026-2027 **Семестры:** 7-8

#### **9**.**Цели и задачи учебной дисциплины**

Целью освоения учебной дисциплины «3D-моделирование и визуализация» является формирование у обучающихся совокупности знаний и представлений о современных методиках построения трехмерных сцен различной степени сложности и получение продуктов современной компьютерной графики, как в виде статических изображений, так и в виде анимационных роликов.

Задачи учебной дисциплины:

─ овладение практическими навыками работы с современными графическими программными средствами;

─ обучение выработке мотивированного решения на постановку задачи проектирования, ее творческого осмысления и выбор оптимального алгоритма действий;

─ овладение навыками индивидуальной и множественной мотивации к изучению естественно-математических и технологических дисциплин, основывающихся на использовании современных систем компьютерного проектирования и моделирования.

При проведении учебных занятий по дисциплине обеспечивается развитие у обучающихся навыков командной работы, межличностной коммуникации, принятия решений, лидерских качеств.

#### **10. Место учебной дисциплины в структуре ООП:**

Учебная дисциплина «3D-моделирование и визуализация» относится к дисциплинам части, формируемой участниками образовательных отношений, блока Б1. Для освоения дисциплины «3D-моделирование и визуализация» студенты используют знания, умения, навыки, сформированные в ходе изучения дисциплин «Математический анализ», «Физика», «Информационно-коммуникационные технологии», «Информатика», «Программирование».

Изучение данной дисциплины является необходимой основой для изучения дисциплин «Компьютерное моделирование», «Методика обучения информатике».

Условия реализации дисциплины для лиц с ОВЗ определяются особенностями восприятия учебной информации и с учетом индивидуальных психофизических особенностей.

#### **11. Планируемые результаты обучения по дисциплине/модулю (знания, умения, навыки), соотнесенные с планируемыми результатами освоения образовательной программы (компетенциями) и индикаторами их достижения:**

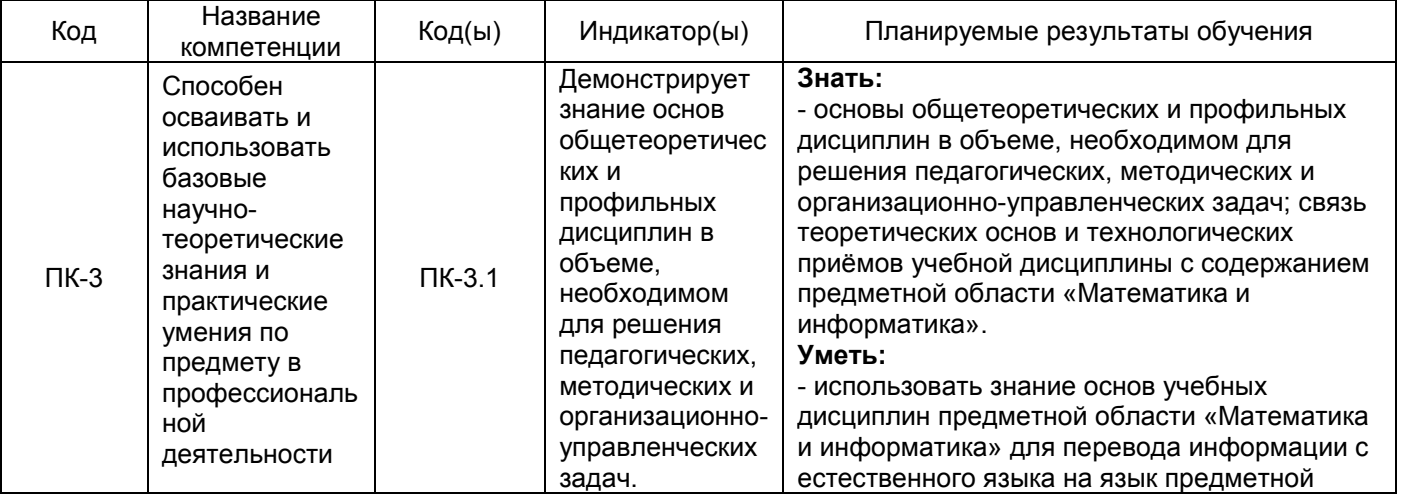

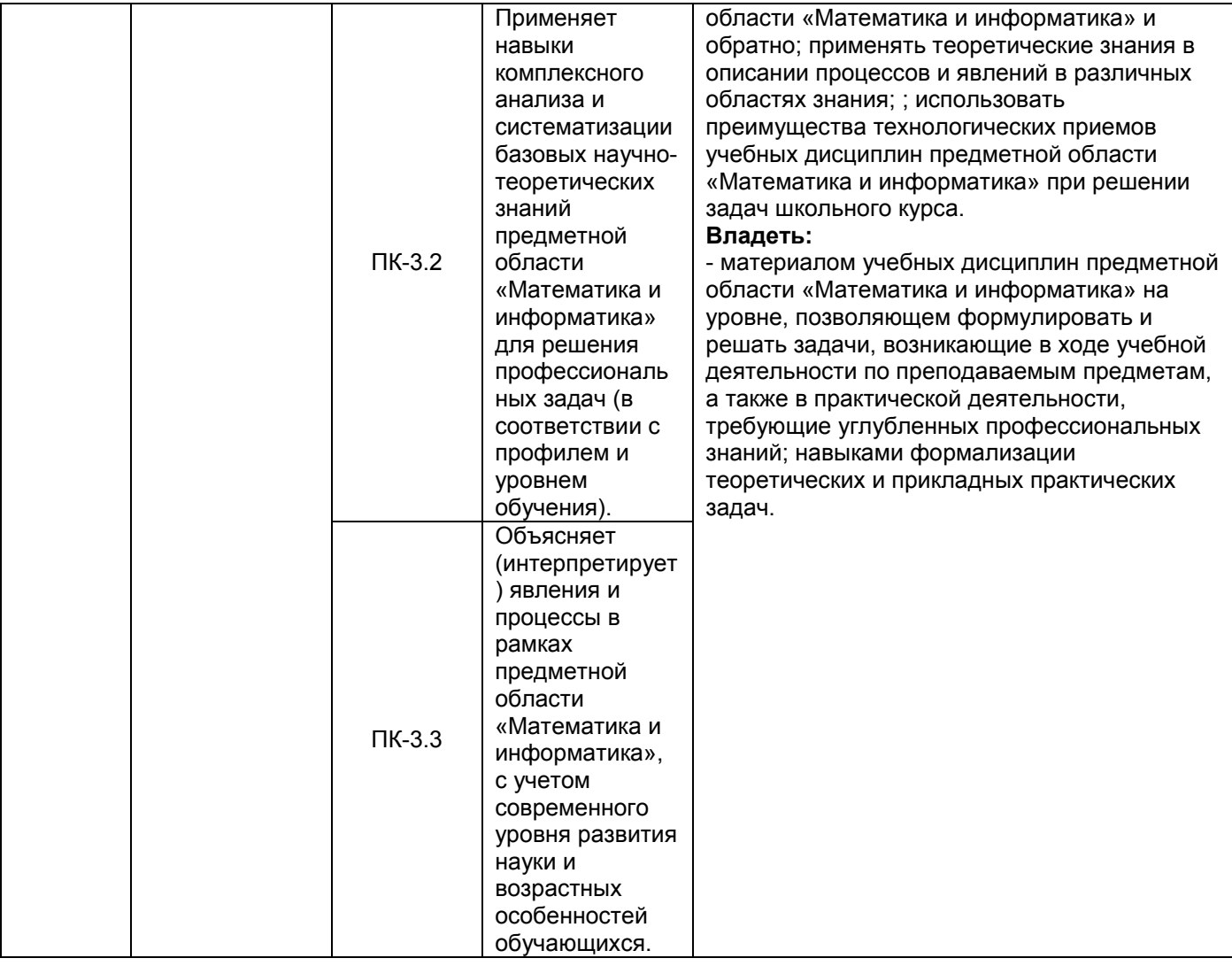

# **12. Объем дисциплины в зачетных единицах/час.** —5/180

## **Форма промежуточной аттестации** *зачет с оценкой*

# **13. Трудоемкость по видам учебной работы**

#### **ОФО**

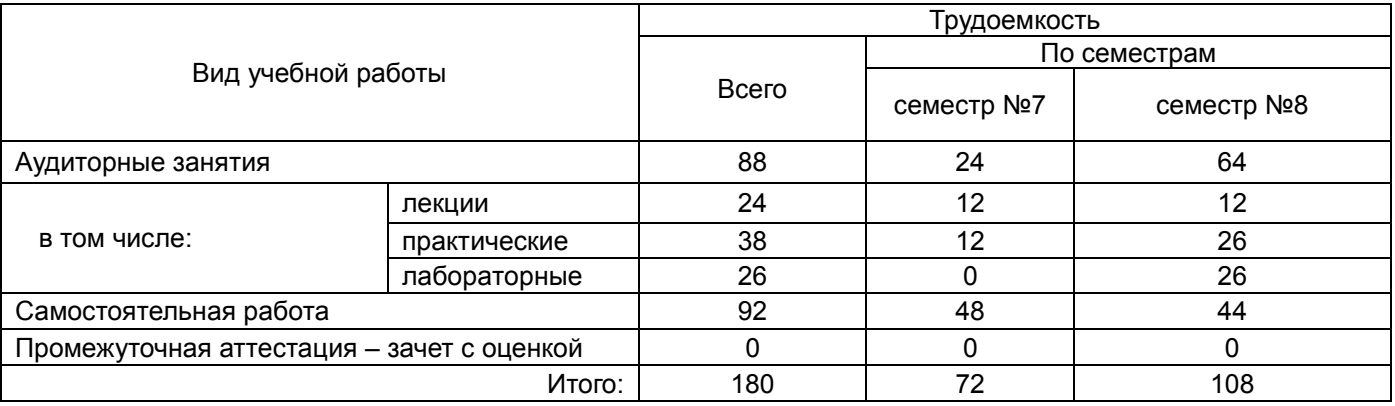

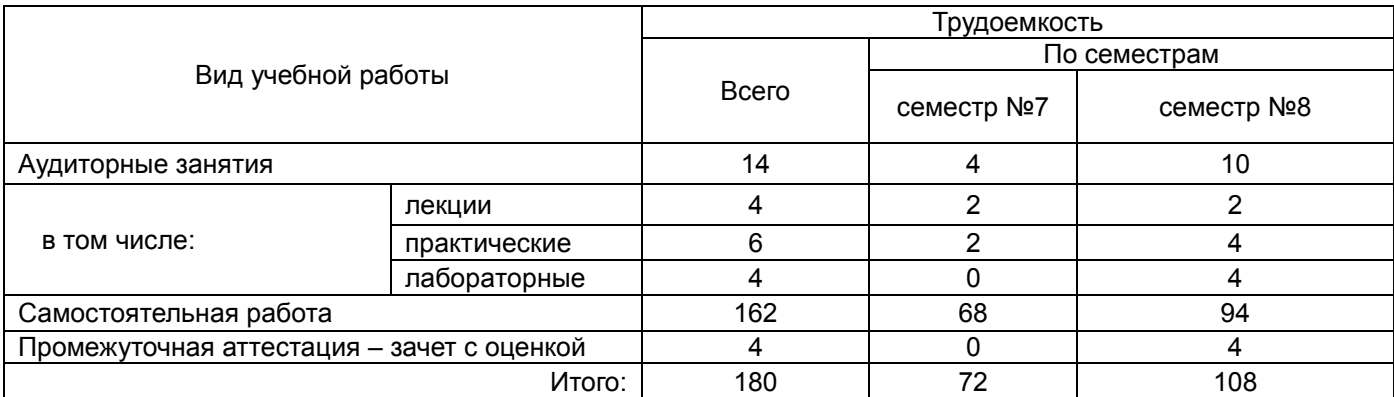

## **13.1. Содержание дисциплины**

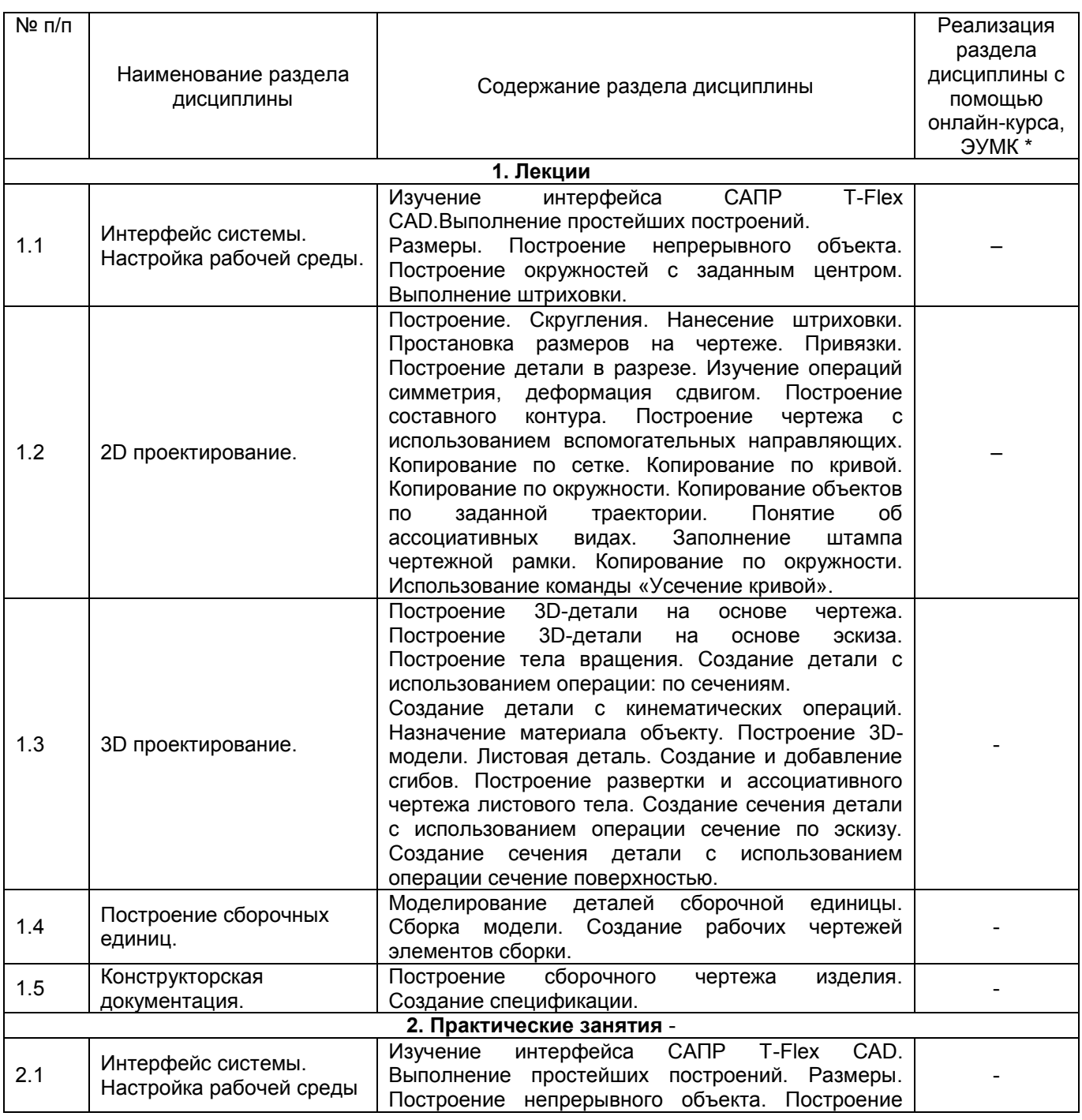

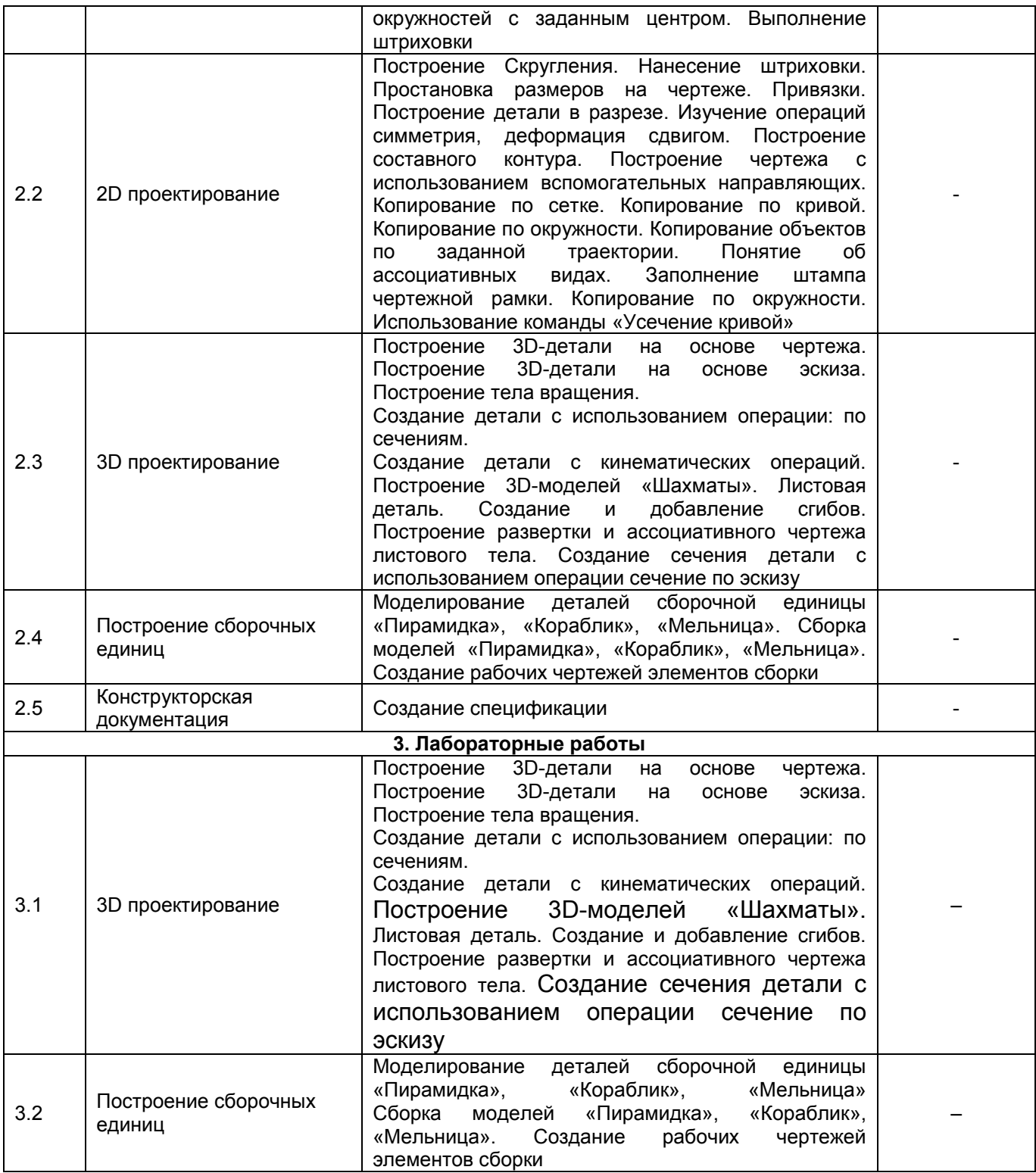

## **13.2. Темы (разделы) дисциплины и виды занятий**

**ОФО**

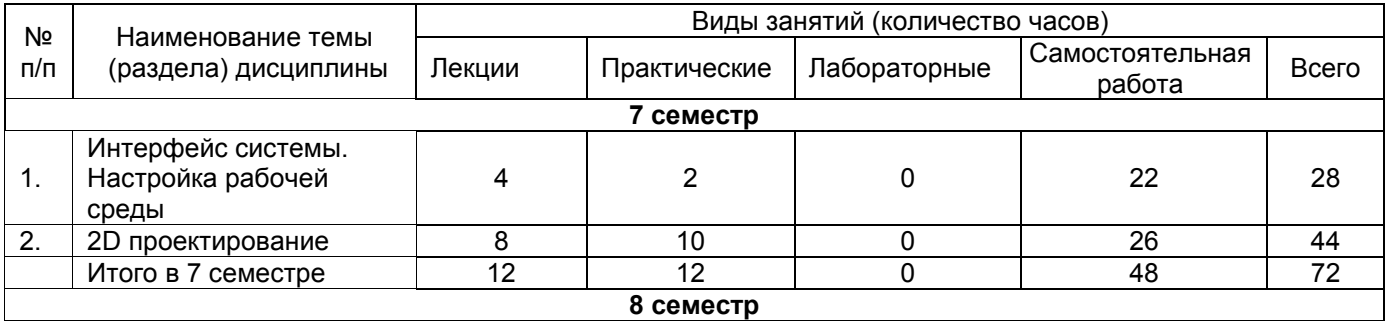

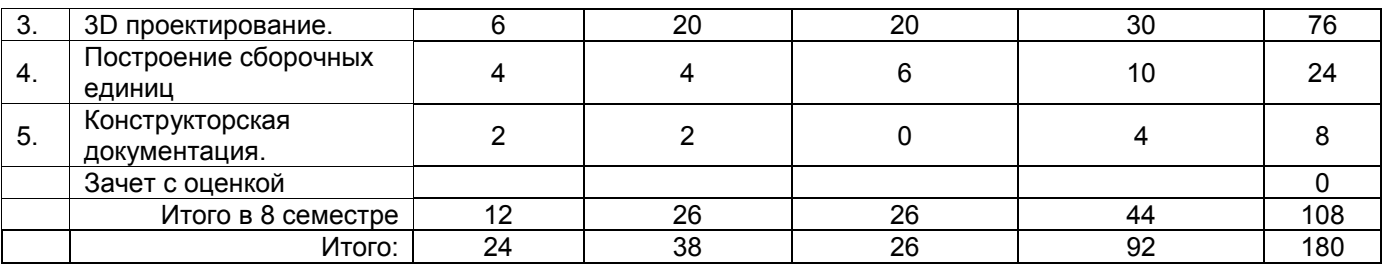

**ЗФО**

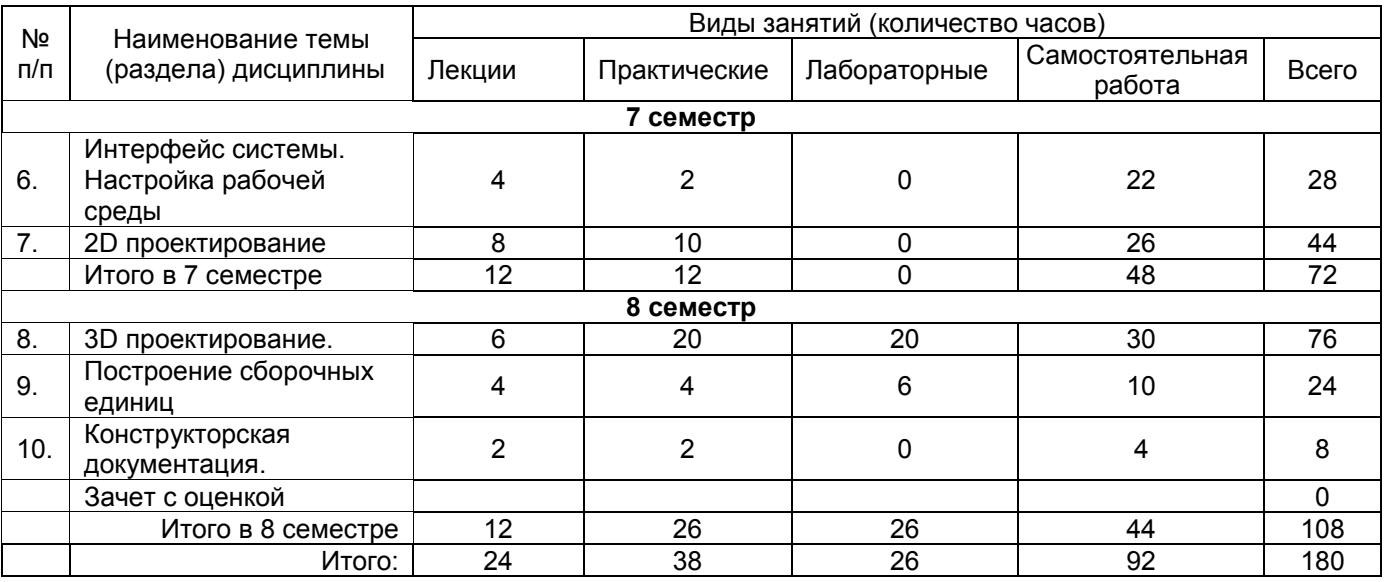

## **14. Методические указания для обучающихся по освоению дисциплины**

Приступая к изучению учебной дисциплины, целесообразно ознакомиться с учебной программой дисциплины, электронный вариант которой размещён на сайте БФ ВГУ.

Знание основных положений, отраженных в рабочей программе дисциплины, поможет обучающимся ориентироваться в изучаемом курсе, осознавать место и роль изучаемой дисциплины в подготовке будущего выпускника, строить свою работу в соответствии с требованиями, заложенными в программе.

Основными формами аудиторных занятий по дисциплине являются лекции, практические и лабораторные занятия, посещение которых обязательно для студентов.

В ходе выполнения практических и лабораторных работ необходимо не просто внимательно читать методические указания к работам и аккуратно выполнять все задания и упражнения, но и обращать внимание на сложные моменты, внимательно анализируя текст примечания и приведённые примеры, при необходимости экспериментируя и обращаясь к справочникам.

При подготовке к промежуточной аттестации необходимо повторить пройденный материал в соответствии с учебной программой. Рекомендуется использовать конспекты лекций и источники, перечисленные в списке литературы в рабочей программе дисциплины, а также ресурсы электронно-библиотечных систем. Необходимо обратить особое внимание на темы учебных занятий, пропущенных по разным причинам. При необходимости можно обратиться за консультацией и методической помощью к преподавателю.

Для достижения планируемых результатов обучения используются интерактивные лекции.

## **15. Перечень основной и дополнительной литературы, ресурсов интернет, необходимых для освоения дисциплины**

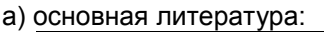

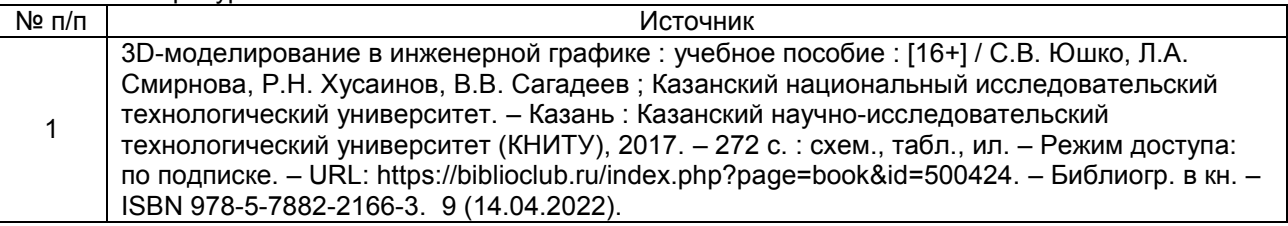

б) дополнительная литература:

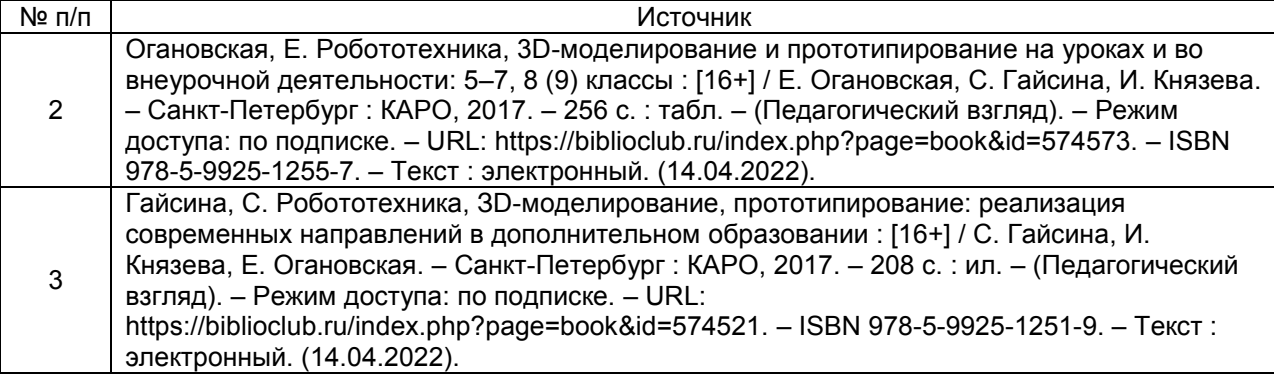

в) информационные электронно-образовательные ресурсы (официальные ресурсы интернет)\***:**

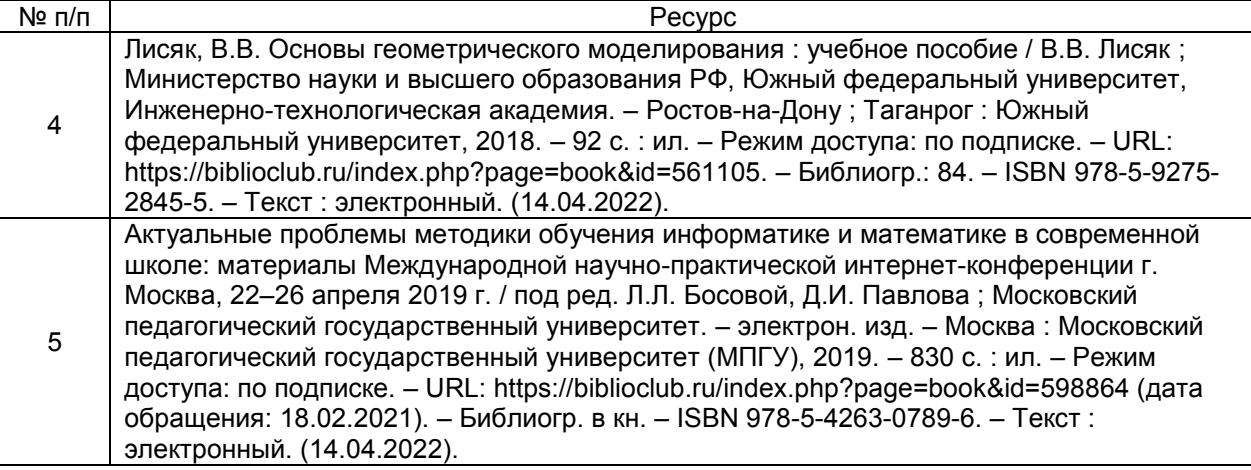

#### **16. Перечень учебно-методического обеспечения для самостоятельной работы**

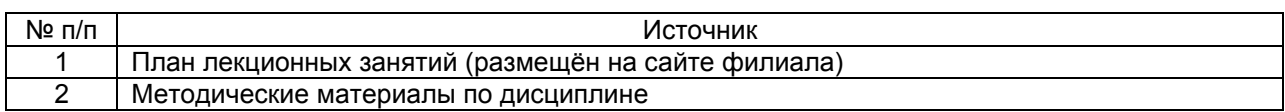

**17. Образовательные технологии, используемые при реализации учебной дисциплины, включая дистанционные образовательные технологии (ДОТ), электронное обучение (ЭО), смешанное обучение):**

При реализации дисциплины используются вводная лекция, обзорные лекции, лекции с видеорядом; лабораторные занятия.

При реализации дисциплины используются **информационно-справочные системы и профессиональные базы данных:**

Научная электронная библиотека eLIBRARY.RU – <http://elibrary.ru/>

Информационная система [«Единое окно доступа к образовательным](http://window.edu.ru/)  [ресурсам»](http://window.edu.ru/) <http://window.edu.ru/>

[Федеральный центр информационно](http://fcior.edu.ru/)-образовательных ресурсов – [http://fcior.edu.ru](http://fcior.edu.ru/)

Электронно-библиотечная система «Университетская библиотека online» – <http://biblioclub.ru/>

## **18. Материально-техническое обеспечение дисциплины: Программное обеспечение:**

─Win10 (или Win7), OfficeProPlus 2010

─браузеры: Yandex, Google, Opera, Mozilla Firefox, Explorer

─STDU Viewer version 1.6.2.0

 $-7 - Z$ ip

- ─GIMP GNU Image Manipulation Program
- ─Paint.NET

─Tux Paint

─T-FLEX CAD Учебная Версия 15 <http://www.tflexcad.ru/download/t-flex-cad-free/license.php> ─T-FLEX библиотека 'Стандартные элементы 15'

Мультимедийное оборудование (проектор, ноутбук или стационарный компьютер, экран), компьютерный класс (компьютеры, объединенные в сеть с выходом в Интернет и

обеспечением доступа в электронную информационно-образовательную среду ВГУ и БФ).

### **19. Оценочные средства для проведения текущего контроля успеваемости и промежуточной аттестации**

Порядок оценки освоения обучающимися учебного материала определяется содержанием следующих разделов дисциплины:

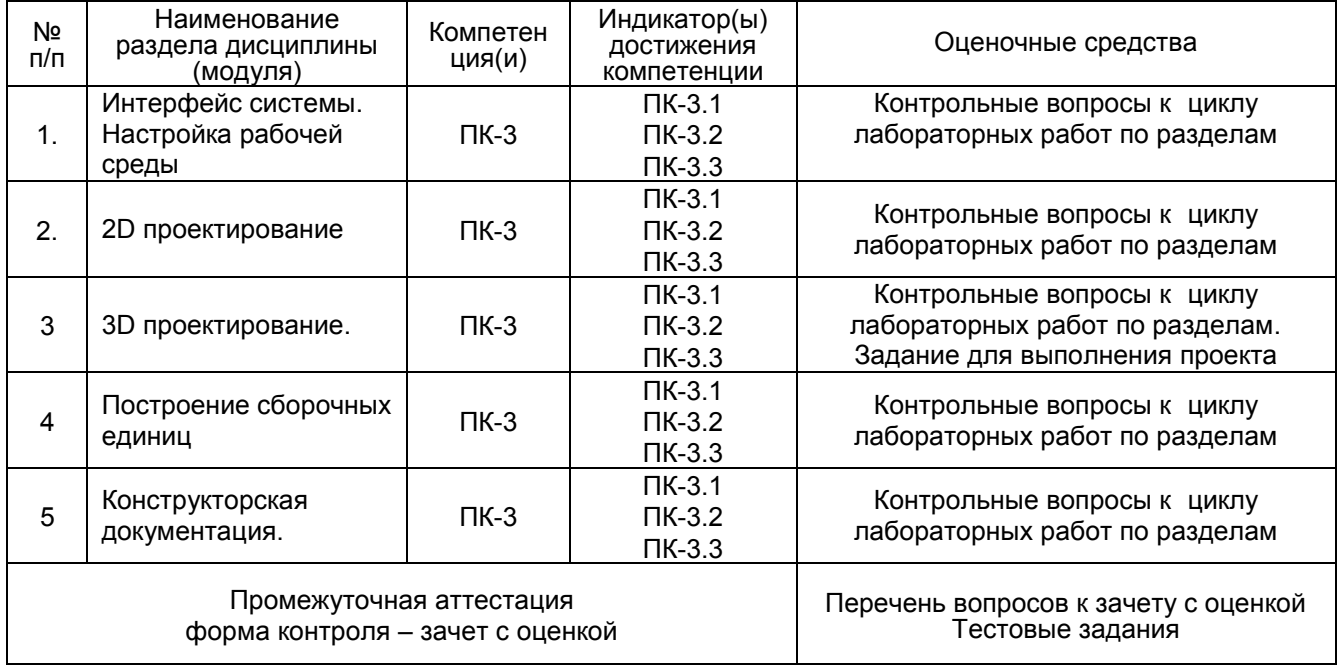

## **20 Типовые оценочные средства и методические материалы, определяющие процедуры оценивания**

## **20.1 Текущий контроль успеваемости**

Контроль успеваемости по дисциплине осуществляется с помощью следующих оценочных средств:

#### **20.1.1 Контрольные вопросы к циклам лабораторных работ**

#### **Контрольные вопросы к циклу лабораторных работ по разделу «Интерфейс системы. Настройка рабочей среды»**

1. Элементы интерфейса системы T-flex.

- 2. Настройки системы.
- 3. Управление отображением чертежа.
- 4. Параметры линий изображения, стили линий.
- 5. Управление размерами листа чертежа и масштабом изображения. Создание основной надписи.
- 6. Основы методики построения параметрической модели.
- 7. Какие элементы построения Вы знаете? Основные свойства этих элементов.
- 8. Основные виды связей, используемых при нанесении линий построения.
- 9. Задание параметров модели, использование переменных.
- 10. Работа с редактором переменных.
- 11. Какие элементы изображения Вы знаете?
- 12. Каким образом обеспечить проекционную связь видов?

#### **Контрольные вопросы к циклу лабораторных работ по разделу «2D проектирование»**

- 1. Настройки системы.
- 2. Параметры линий изображения, стили линий.
- 3. Технические требования. Использование словаря.
- 4. Нанесение размеров, допусков и шероховатостей. Параметры этих элементов изображения.
- 5. Управление размерами листа чертежа и масштабом изображения. Создание основной надписи.
- 6. Копии симметрии и круговые массивы.
- 7. Чертежные виды.
- 8. Какие элементы построения Вы знаете? Основные свойства этих элементов.
- 9. Основные виды связей, используемых при нанесении линий построения.
- 10. Задание параметров модели, использование переменных.
- 11. Работа с редактором переменных.
- 12. Какие элементы изображения Вы знаете?
- 13. Каким образом обеспечить проекционную связь видов?

#### **Контрольные вопросы к циклу лабораторных работ по разделу «3D проектирование»**

- 1. Какие трехмерные элементы построения вы знаете?
- 2. Что такое рабочие плоскости? Какие типы рабочих плоскостей Вы знаете?
- 3. Построение 3D узлов по их проекциям и на основе трехмерных объектов.
- 4. Создание 3D профиля с использованием штриховки.

5. Операции вращения и выталкивания. Создание тел с использованием этих операций, свойства операций.

- 6. Какие виды операций по созданию 3D тел Вы знаете?
- 7. Булевы операции над телами.
- 8. Элементы 3D сцены. Управление отображением трехмерных объектов.
- 9. Выполнение отверстий в 3D моделях.
- 10. Возможные ошибки пересчета 3D модели и способы их устранения.
- 11. Что такое рабочие плоскости? Какие типы рабочих плоскостей Вы знаете?
- 12. Создание 3D профиля с использованием штриховки.

13. Операции вращения и выталкивания. Создание тел с использованием этих операций, свойства операций.

- 14. Какие виды операций по созданию 3D тел Вы знаете?
- 15. Булевы операции над телами.
- 16. Элементы 3D сцены. Управление отображением трехмерных объектов.
- 17. Дополнительные рабочие плоскости. Их построение и использование.
- 18. Специальные рабочие плоскости: цилиндрическая, сферическая, тороидальная.
- 19. Выполнение 3D операций с использованием созданных ранее тел.

20. Возможные ошибки пересчета 3D модели и способы их устранения.

#### **Контрольные вопросы к циклу лабораторных работ по разделу «Построение сборочных единиц»**

- 1. Какие элементы используются для привязки трехмерных объектов?
- 2. Свойства 3D фрагмента.
- 3. Управление положением объектов при вставке.
- 4. Совмещение вставки фрагментов с булевыми операциями.
- 5. Создание массивов из 3D объектов.
- 6. Моделирование разборки 3D моделей.
- 7. Создание проекционных чертежей по 3D модели.
- 8. Дополнительное оформление проекционных чертежей.
- 9. Создание разрезов и сечений. Применение разрезов к 3D модели.
- 10. Операции измерений на 3D модели.

#### **Контрольные вопросы к практическим занятиям на тему «Конструкторская документация»**

- 1. Типы страниц документа.
- 2. Управление страницами.
- 3. Создание чертежных видов.
- 4. Назначение и свойства слоев.
- 5. Использование векторов привязки.
- 6. Способы скрытия элементов чертежа?
- 7. Копирование элементов изображения. Свойства копий.
- 8. Штриховки, типы, свойства, использование.
- 9. Массивы копий. Способы задания параметров массивов.

10. Нанесение текстов. Использование в текстах переменных. Форматирование текстов.

## **Критерии оценки устного ответа и практических (лабораторных) работ**

#### **Критерии оценки устного ответа на контрольные вопросы**

«5» (отлично): студент демонстрирует системные теоретические знания, владеет терминологией, делает аргументированные выводы и обобщения, приводит примеры, показывает свободное владение монологической речью и способность быстро реагировать на уточняющие вопросы.

«4» (хорошо): студент демонстрирует прочные теоретические знания, владеет терминологией, делает аргументированные выводы и обобщения, приводит примеры, показывает свободное владение монологической речью, но при этом делает несущественные ошибки, которые быстро исправляет самостоятельно или при незначительной коррекции преподавателем.

«3» (удовлетворительно): студент демонстрирует неглубокие теоретические знания, проявляет слабо сформированные навыки анализа явлений и процессов, недостаточное умение делать аргументированные выводы и приводить примеры, показывает не достаточно свободное владение монологической речью, терминологией, логичностью и последовательностью изложения, делает ошибки, которые может исправить только при коррекции преподавателем.

«2» (неудовлетворительно): студент демонстрирует незнание теоретических основ предмета, не умеет делать аргументированные выводы и приводить примеры, показывает слабое владение монологической речью, не владеет терминологией, проявляет отсутствие логичности и последовательностью изложения, делает ошибки, которые не может

исправить даже при коррекции преподав

#### **Критерии оценки практических (лабораторных) работ**

«5» (отлично): выполнены все задания практической (лабораторной) работы, студент четко и без ошибок ответил на все контрольные вопросы.

«4» (хорошо): выполнены все задания практической (лабораторной) работы; студент ответил на все контрольные вопросы с замечаниями.

«3» (удовлетворительно «3» (удовлетворительно): выполнены все задания практической (лабораторной) работы с замечаниями; студент ответил на все контрольные вопросы с замечаниями.

«2» (не зачтено): студент не выполнил или выполнил неправильно задания практической (лабораторной) работы; студент ответил на контрольные вопросы с ошибками или не ответил на контрольные вопросы.

#### **20.1.2 Задание на выполнение проекта**

С использованием T-Flex CAD создать 3D модель по одной из предложенных тем или выбрать тему по своему желанию.

Отчёт по проекту («защита» проекта) проходит в виде выступления с докладом. При этом может использоваться презентация PowerPoint / Impress.

Продолжительность доклада не более 10 минут. Во время защиты описываются этапы разработки, а также делается содержательный доклад по теме проекта.

## **Темы проектов 3d моделей**

- 1. «Велосипед»
- 2. «Ажурный зонтик»
- 3. «Эйфелева башня»
- 4. «Елочка с игрушками»
- 5. «Кукольная мебель»
- 6. «Беседка»
- 7. «Сказочный домик»
- 8. «Комната моей мечты»
- 9. трехмерный объект на свободную тему по выбору студента

#### **Критерии оценки:**

Оценивается выполнение проекта и его зашита с использованием следующих критериев. Оформление и выполнение проекта:

- Объём и полнота исследования, самостоятельность, законченность, подготовленность проекта.

- Уровень творчества, оригинальность раскрытия темы.
- Аргументированность и качество используемых источников, полнота библиографии.
- Оформление, соответствие, рубрицирование и структура текста, качество иллюстраций.

- Техническое исполнение проекта, сложность и оправданность использованных средств T-Flex CAD.

Защита проекта:

- Качество доклада: композиция, полнота представления работы; аргументированность, объём тезауруса, убедительность.

- Объём и глубина знаний по теме, эрудиция.

- Педагогическая ориентация: культура речи, манера, чувство времени, импровизация, удержание внимания аудитории.

- Деловые и волевые качества докладчика: доброжелательность, контактность.

- Ответы на вопросы: полнота, аргументированность, убедительность, стремление

использовать ответы для успешного раскрытия темы и сильных сторон работы.

- Техническое исполнение презентации.

#### **20.2 Промежуточная аттестация**

Промежуточная аттестация по дисциплине «3D-моделирование и визуализация» осуществляется в соответствии с Положением о проведении промежуточной аттестации обучающихся по образовательным программам высшего образования с помощью следующих оценочных средств: вопросы к зачету с оценкой.

#### **Перечень вопросов к зачету с оценкой**

- 1. Возможности системы T-FLEX CAD.
- 2. Достоинства параметрического проектирования.
- 3. Система T-FLEX CAD, особенности параметризации.
- 4. Предназначение системы T-FLEX Технология.
- 5. Возможности и преимущества T-FLEX ЧПУ.
- 6. Система T-FLEX NC Tracer.
- 7. Функции системы T-FLEX DOCs.
- 8. Возможности системы T-FLEX CAD для оформления конструкторской документации.
- 9. Элементы построения в T-FLEX CAD
- 10. Элементы изображения в T-FLEX CAD
- 11. Основные элементы интерфейса T-FLEX CAD
- 12. Переменная в T-FLEX CAD
- 13. Внешние и скрытые переменные в T-FLEX CAD
- 14. Типы булевой операции в T-FLEX CAD
- 15. Отличие вещественной переменной от текстовой в T-FLEX CAD
- 16. Функции работы с переменными в T-FLEX CAD
- 17. База данных в T-FLEX CAD
- 18. Сущность команды «Штриховка» в системе T-FLEX CAD
- 19. Основные понятия в системе T-FLEX CAD 3D
- 20. Основные операции 3D моделирования

21. Основные возможности T-FLEX Технология.

22. Методы проектирования в T-FLEX Технология

23. Завершающий этап технологического проектирования в T-FLEX Технология

24. «Элемент управления». «Комбинированный список», назначение, способ его создания. T-FLEX CAD

25. Функция «вектор привязки», назначение T-FLEX CAD

#### **Критерии и шкалы оценивания компетенций (результатов обучения) при промежуточной аттестации**

Для оценивания результатов обучения на зачете используются следующие показатели:

1) знание учебного материала и владение понятийным аппаратом дисциплины;

2) умение связывать теорию с практикой;

3) умение иллюстрировать ответ примерами, фактами, данными научных исследований;

4) умение применять теоретические знания для решения практических задач, решать типовые задачи.

Для оценивания результатов обучения на зачете с оценкой используется 4-балльная шкала: «отлично», «хорошо», «удовлетворительно», «неудовлетворительно».

#### Соотношение показателей, критериев и шкалы оценивания результатов обучения.

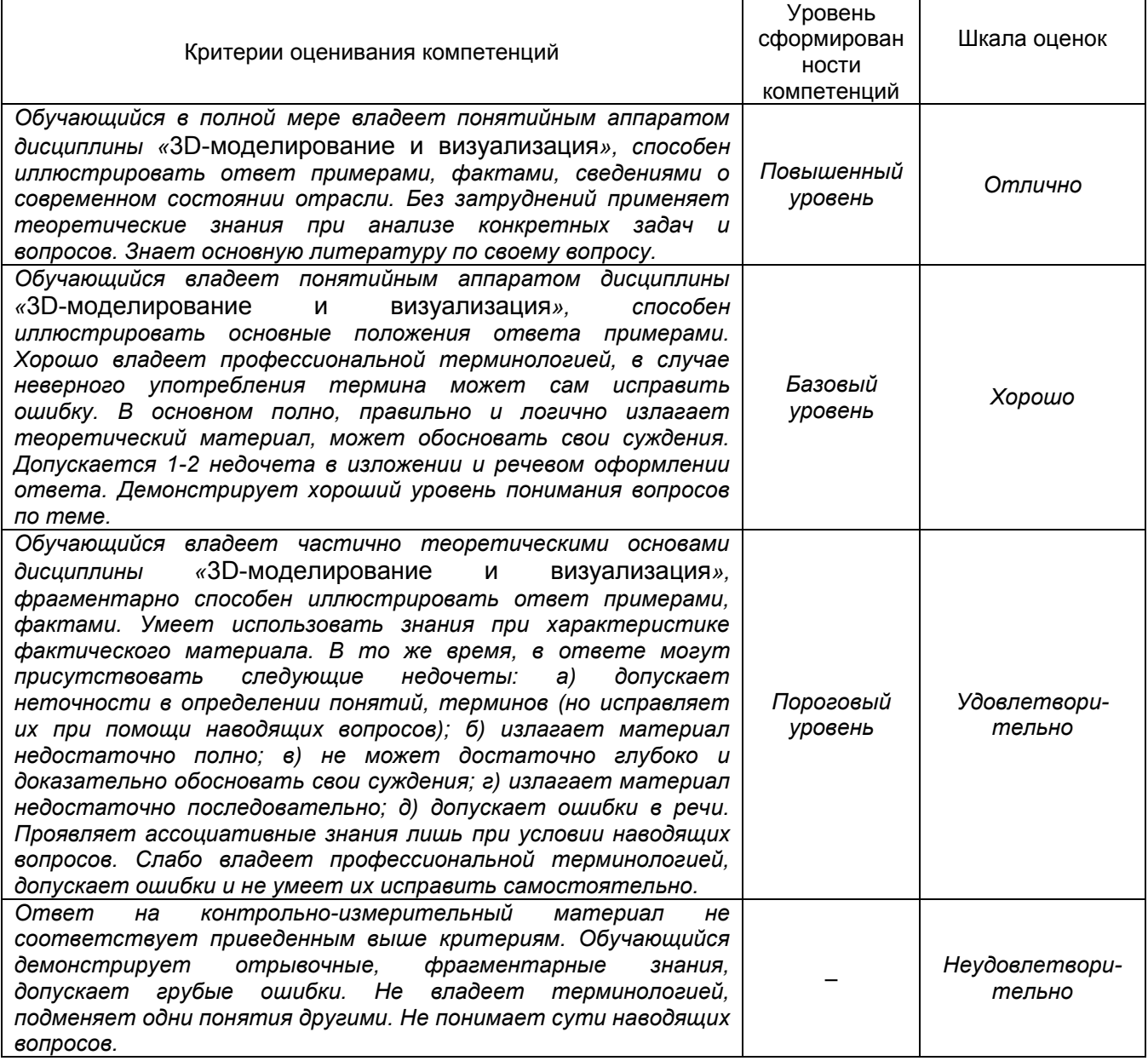

По решению преподавателя студентам могут даваться другие или дополнительные зачетные задания, а также проводиться тестирование.

Полностью база тестовых заданий для проверки сформированности компетенций, а также критерии оценки представлены в Приложении 10 «Фонд оценочных средств» к описанию основной образовательной программы 44.03.05 Педагогическое образование (с двумя профилями подготовки), профили Математика. Информатика и информационные технологии в образовании, размещенном на сайте БФ ВГУ [https://bsk.vsu.ru/sveden/education.](https://bsk.vsu.ru/sveden/education)

#### **Примерные тестовые задания**

Вспомогательные команды T-FLEX CAD: *(два ответа)*

- 1. сшивка
- 2. измерения
- 3. отсечение
- 4. преобразование
- Ответ: 2, 4 (2 балла)

Укажите группы геометрических объектов системы T-FLEX CAD: *(два ответа)*

- 1. векторные объекты
- 2. "листовые" объекты
- 3. твёрдые тела
- 4. вспомогательные объект
- Ответ: 2, 3 (2 балла)